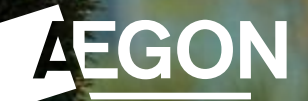

**For financial advisers only**

# Report Zone guide

Aegon Retirement Choices and One Retirement

The screens we show are for demonstration purposes only and occasionally may differ slightly from what you see. They don't represent a real customer.

## Report Zone guide

This guide explains how to make the most out of Report Zone for your Aegon Retirement Choices (ARC) and One Retirement clients, by helping you to understand:

- What Report Zone is and the variety of reports you can get from it.
- The difference between the reports and what you can use them for.
- The main reports that may be most useful to your business.

For further support when using ARC or One Retirement, go to our [online support page](https://www.aegon.co.uk/adviser/support).

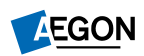

### **Contents**

[What is Report Zone?](#page-3-0) 4

8 [Using Report Zone](#page-7-0)

[Adviser remuneration](#page-9-0)  [reports](#page-9-0) 10

14 [Client valuation reports](#page-13-0)

[Income distributions](#page-15-0)  [received reports](#page-15-0) 16

[Investments held and](#page-17-0)  [traded reports](#page-17-0) 19

[Model portfolio](#page-19-0)  [management reports](#page-19-0) 20

[Product wrappers](#page-23-0)  [opened and held reports](#page-23-0) 24

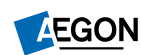

<span id="page-3-0"></span>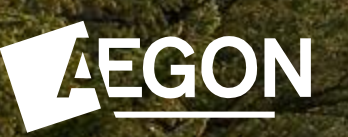

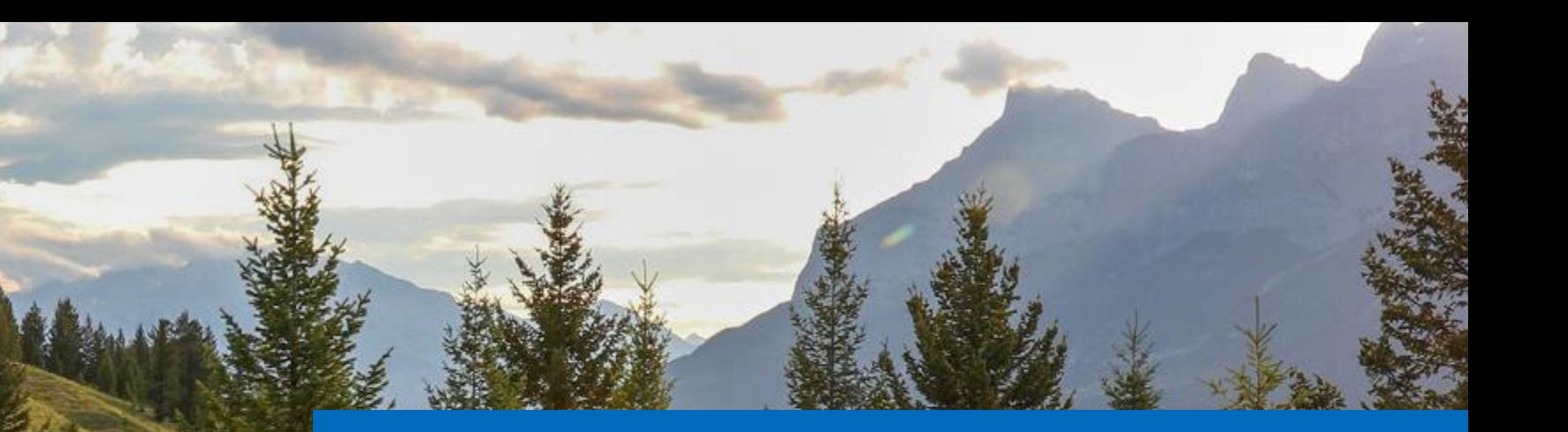

### What is Report Zone?

# What is Report Zone?

- It's a separate reporting website accessed from your dashboard.
- It holds lots of information about your clients, their investments and your business, including:
	- Adviser remuneration
	- Client valuations
	- Income distributions received by your clients
	- Investments held or traded by your clients
	- Model portfolio management
	- Product wrappers opened and held by your clients
- You can access Report Zone from your dashboard, or you can **[log in](https://pltprd.prod.aegon.co.uk/reportzone/default.aspx)**. If you've forgotten your password select **Reset Password**.

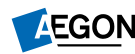

## What is Report Zone?

### **Features**

- Wide range of data
- Client specific reporting
- $\checkmark$  Client bank reporting tools
- $\checkmark$  Customisable reporting
- $\checkmark$  Measure performance of business
- $\checkmark$  Allows you to identify opportunities, risks and trends
- Ability to interrogate information

### **Benefits**

- $\checkmark$  Reports are available all day, every day
- $\checkmark$  Tailor reporting to your own needs
- Improve transparency for your business
- $\checkmark$  Manage risks effectively
- $\checkmark$  Target client opportunities efficiently
- $\checkmark$  Potentially increase revenue
- $\checkmark$  Assess business performance

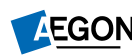

## Report Zone – report categories

- We've grouped the reports into the following six categories to make it easier to navigate:
	- Adviser remuneration
	- Client valuations
	- Income distributions received
	- Investments held and traded
	- Model portfolio management
	- Product wrappers opened and held

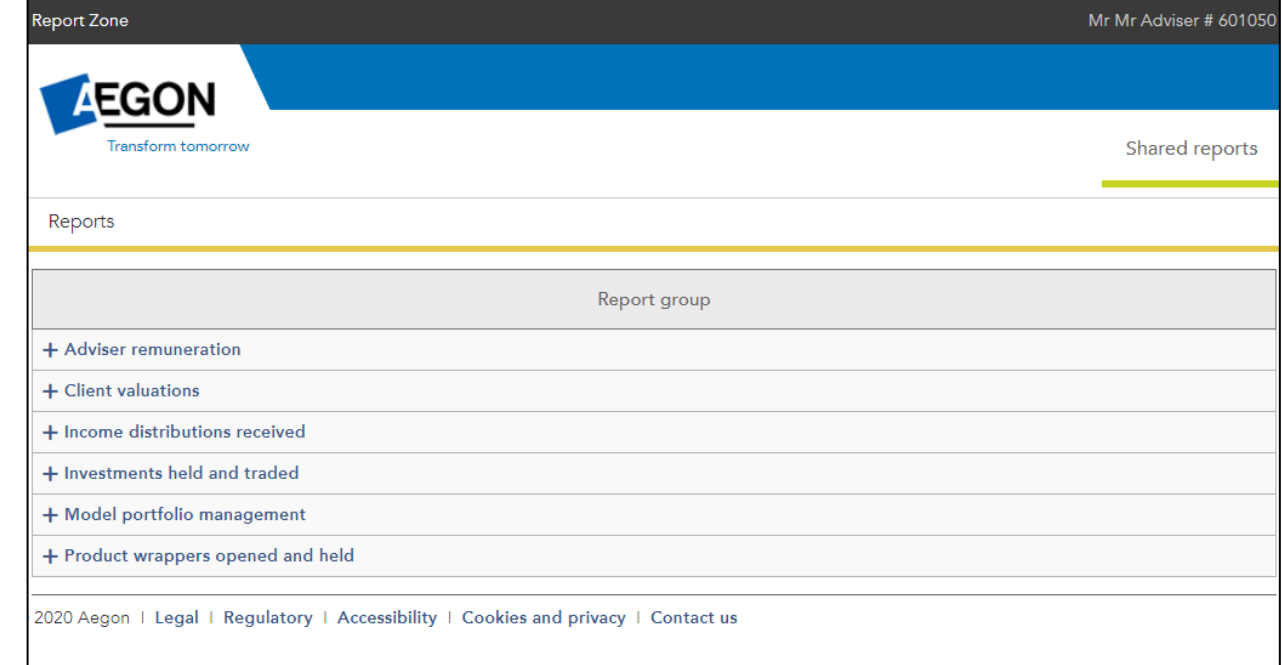

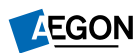

<span id="page-7-0"></span>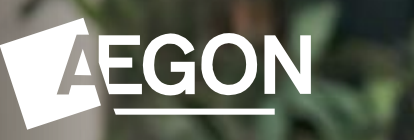

### Using Report Zone

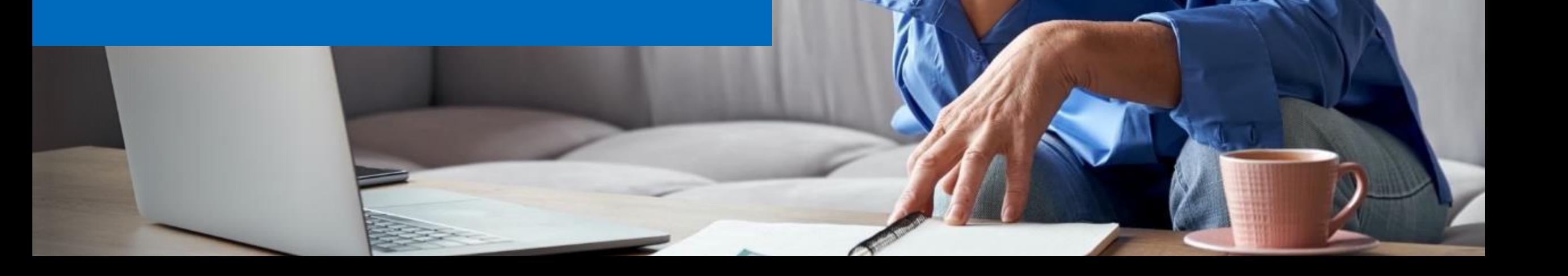

# Using Report Zone

#### **Here are some of the actions you can take on Report Zone. The links below go to the relevant section of this guide.**

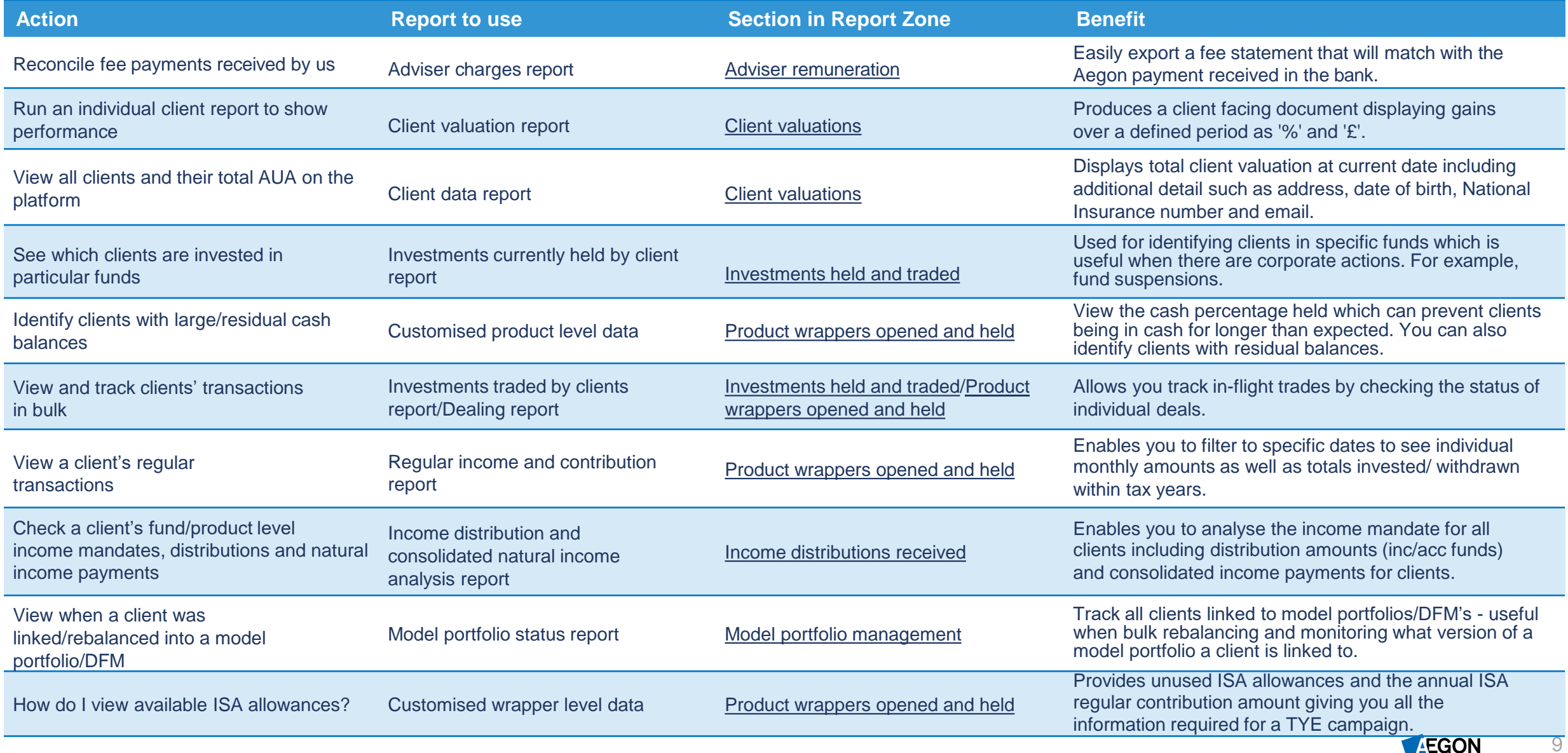

<span id="page-9-0"></span>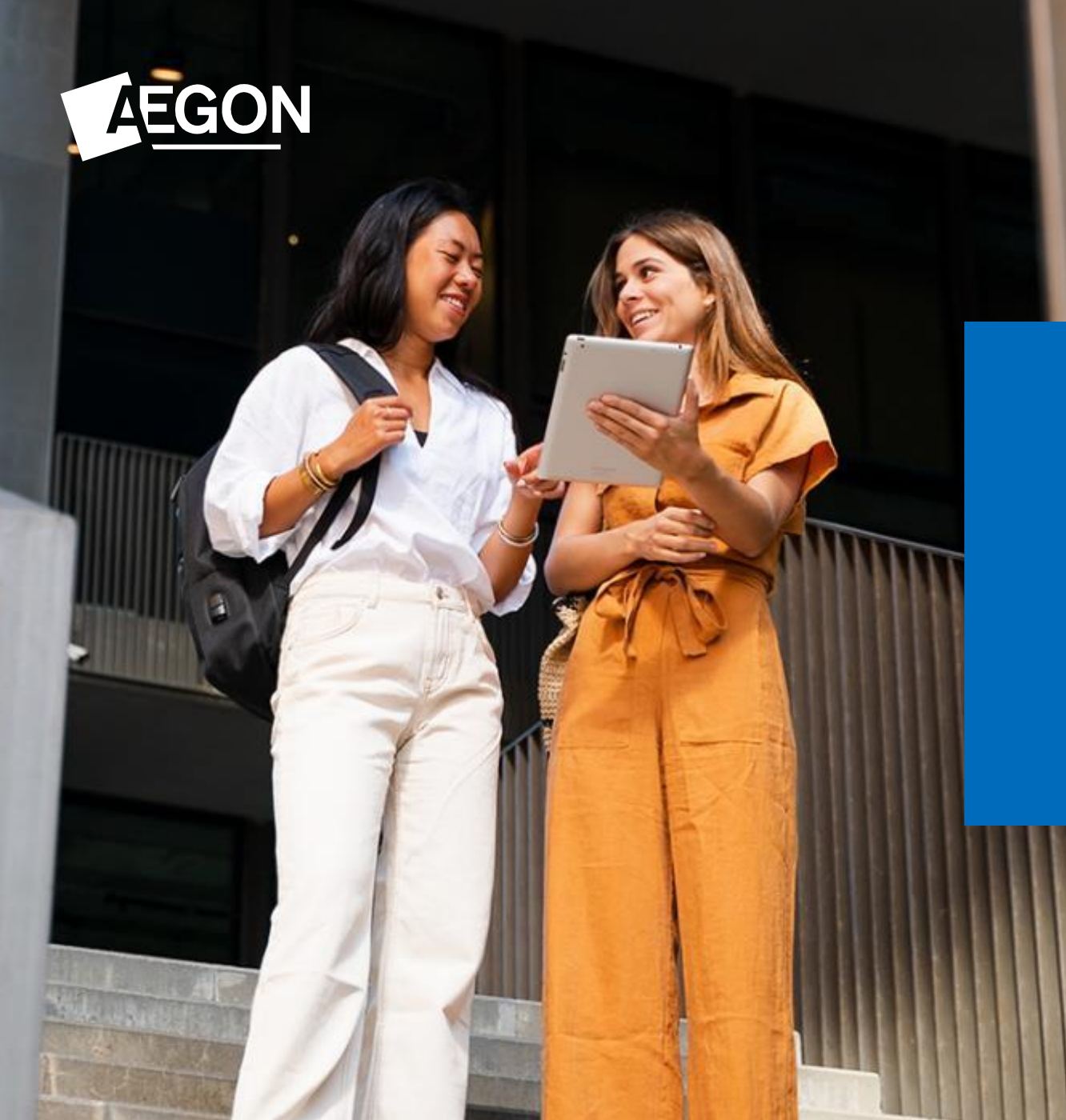

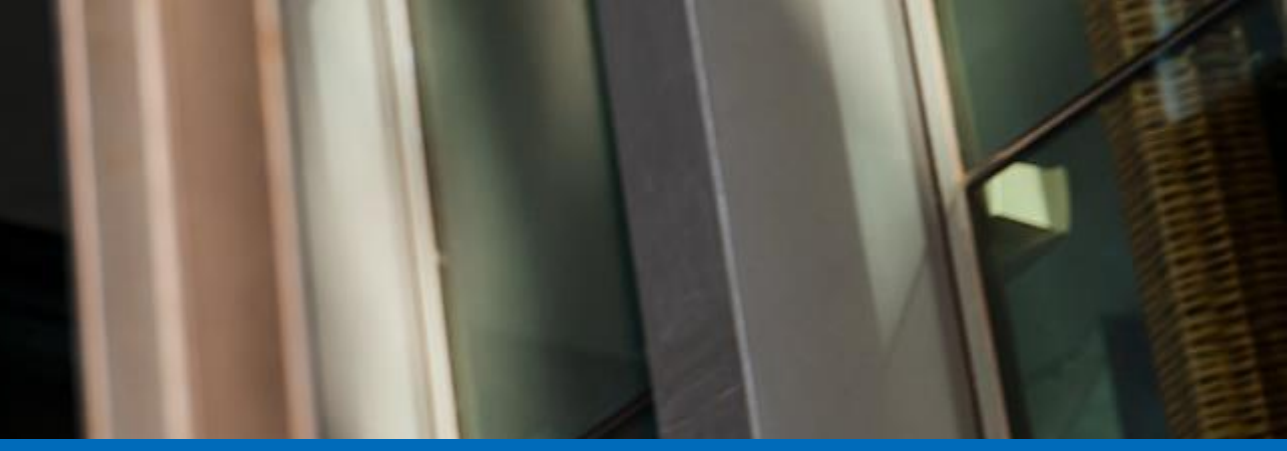

Select **Adviser remuneration reports**  from the **Report group,** then select the report name **Adviser charges**.

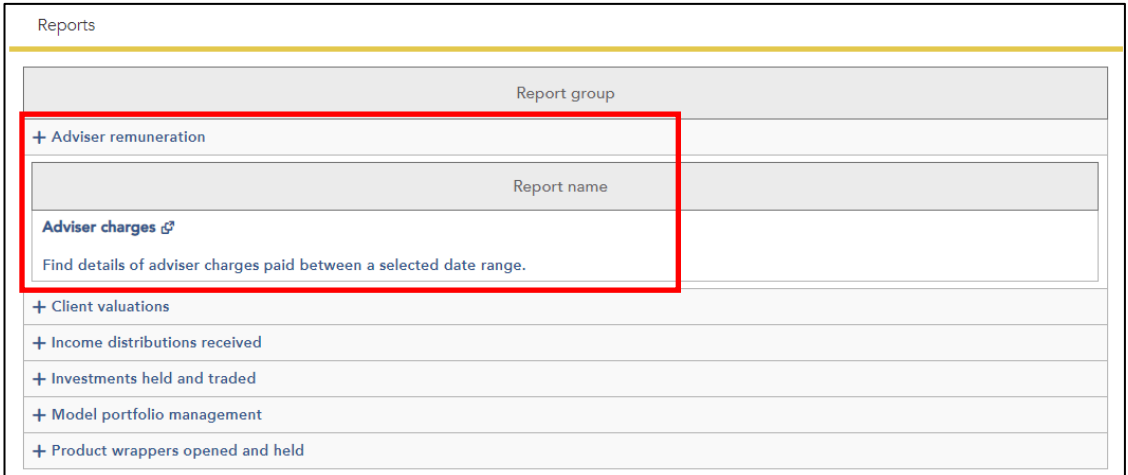

Enter a date range or select payment dates.

Then select **Get data** and select the report you want.

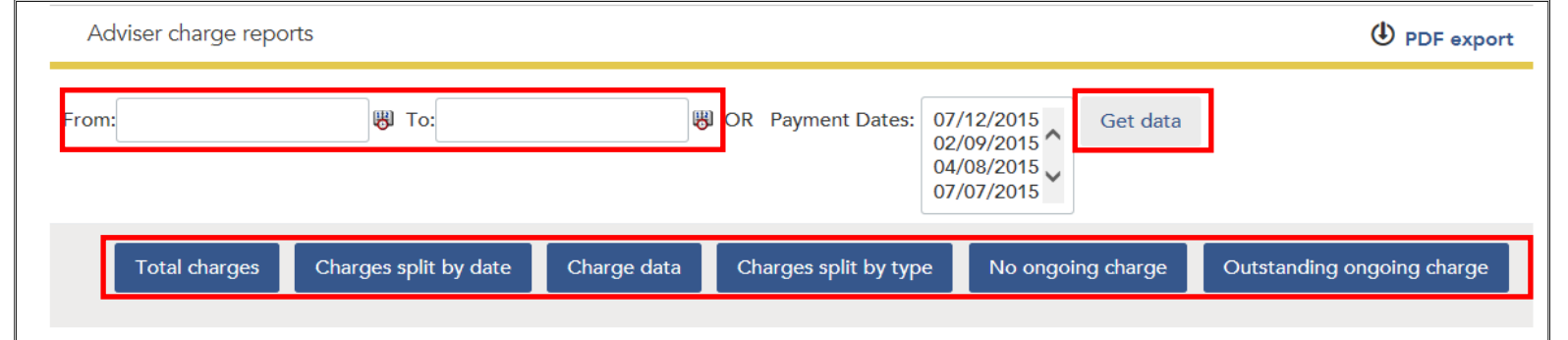

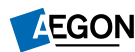

#### **Description of reports available**

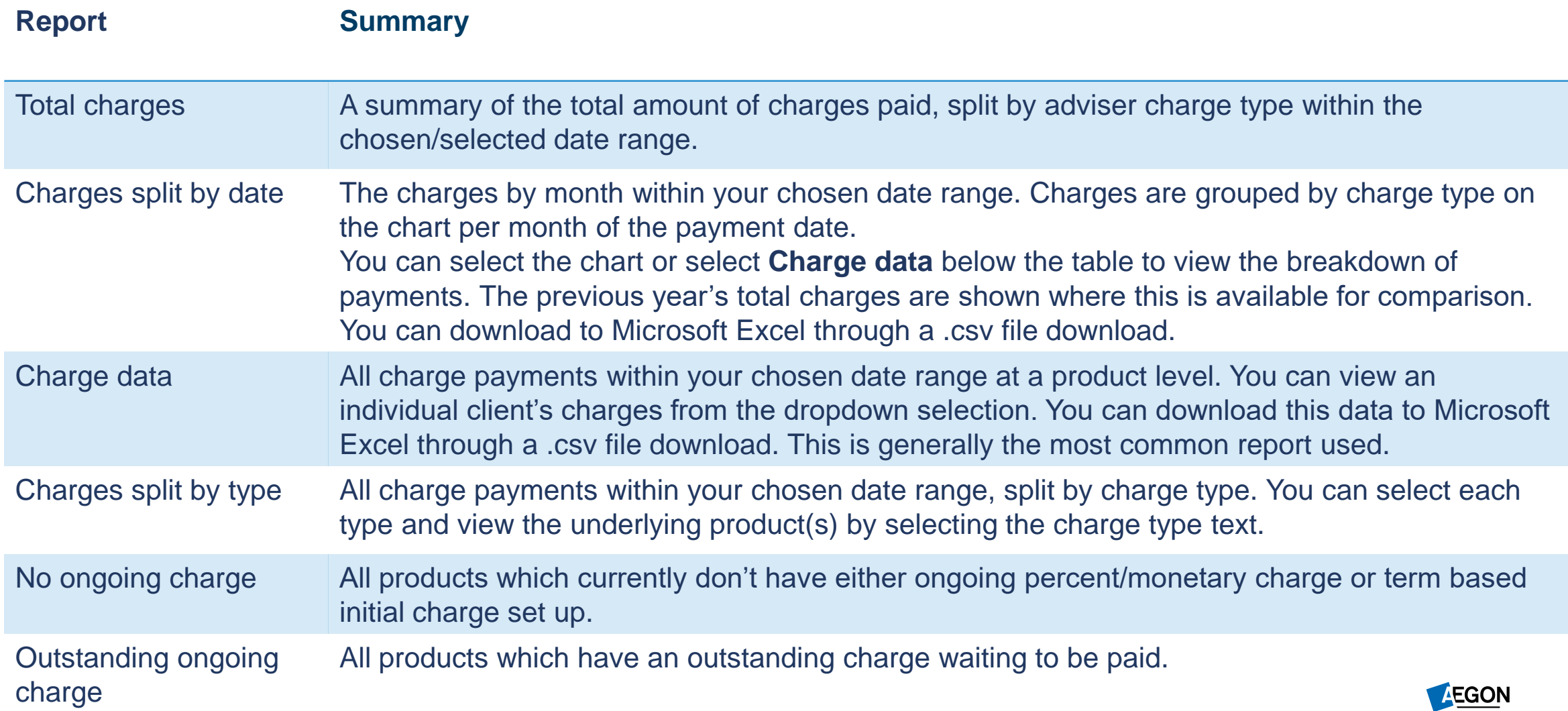

12

#### **Things to consider**

- You can select a date range **or** payment dates – you can't choose both – then select **Get data**.
- The **Charges split by type** report lets you compare intermediary charges for the current year with those in the previous current year.
- Use the **Outstanding ongoing charge** report to find out if clients have a debit on their account.
- To view charges paid in a given month use the **Charge data** report.

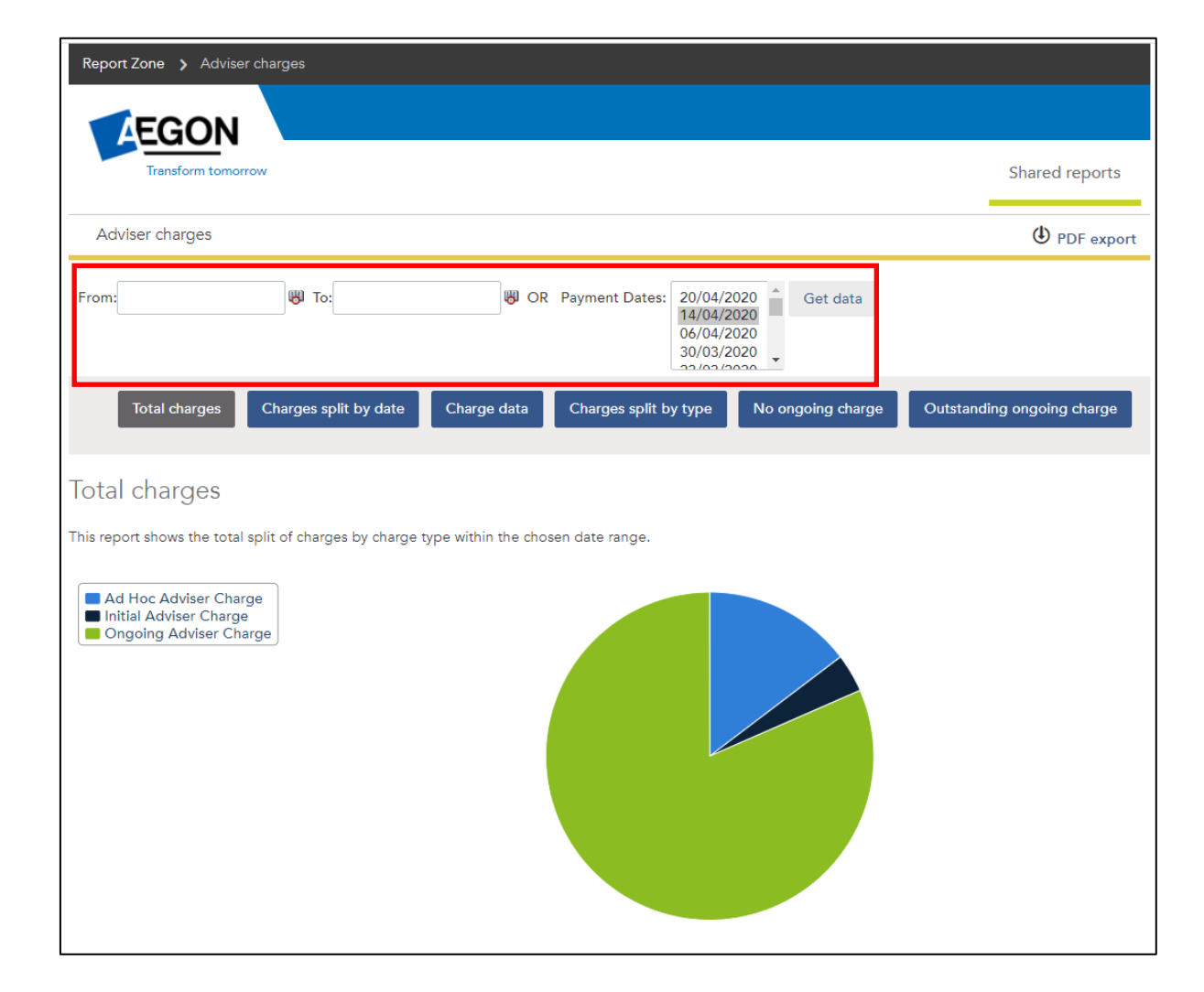

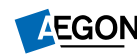

<span id="page-13-0"></span>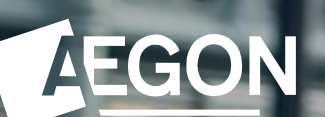

### Client valuation reports

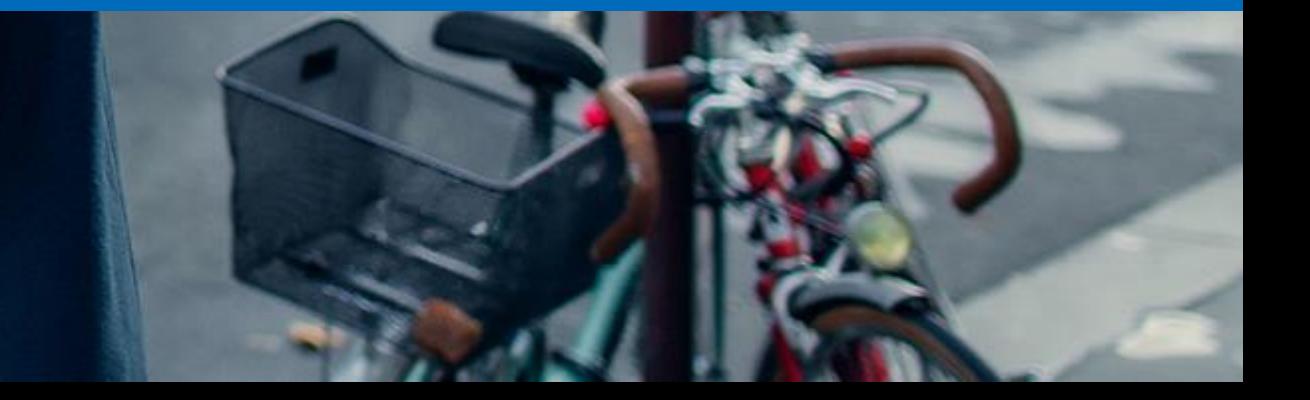

### Client valuation reports

#### **Description of reports available**

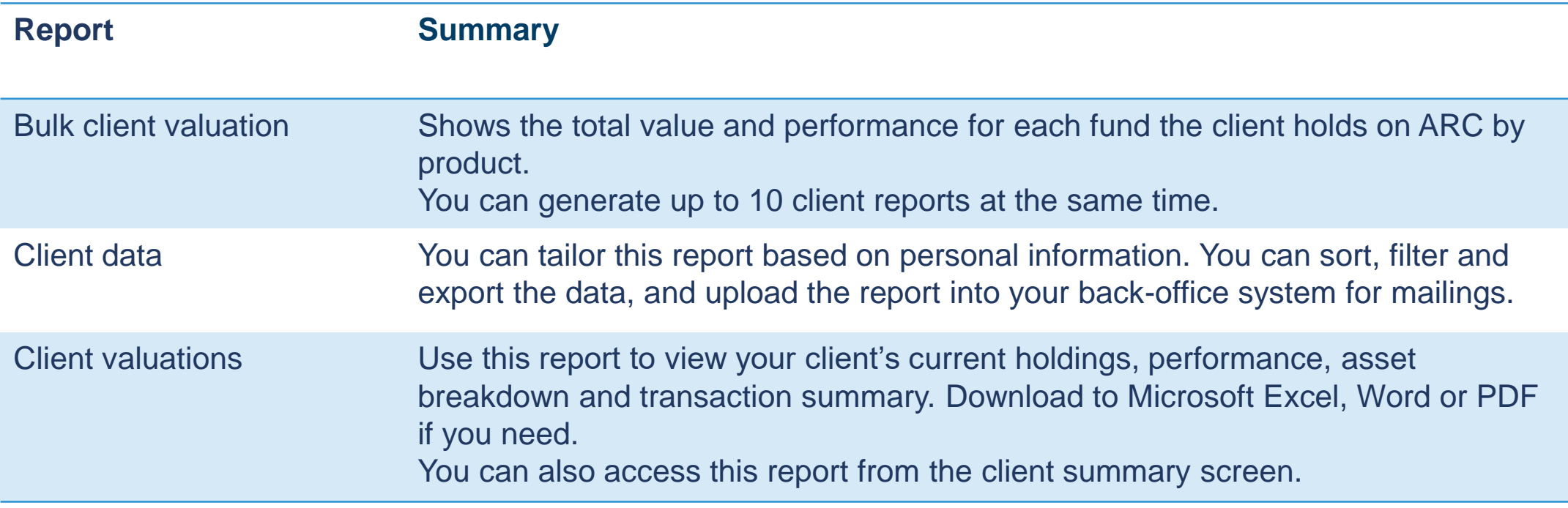

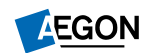

<span id="page-15-0"></span>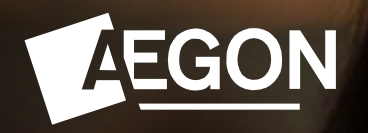

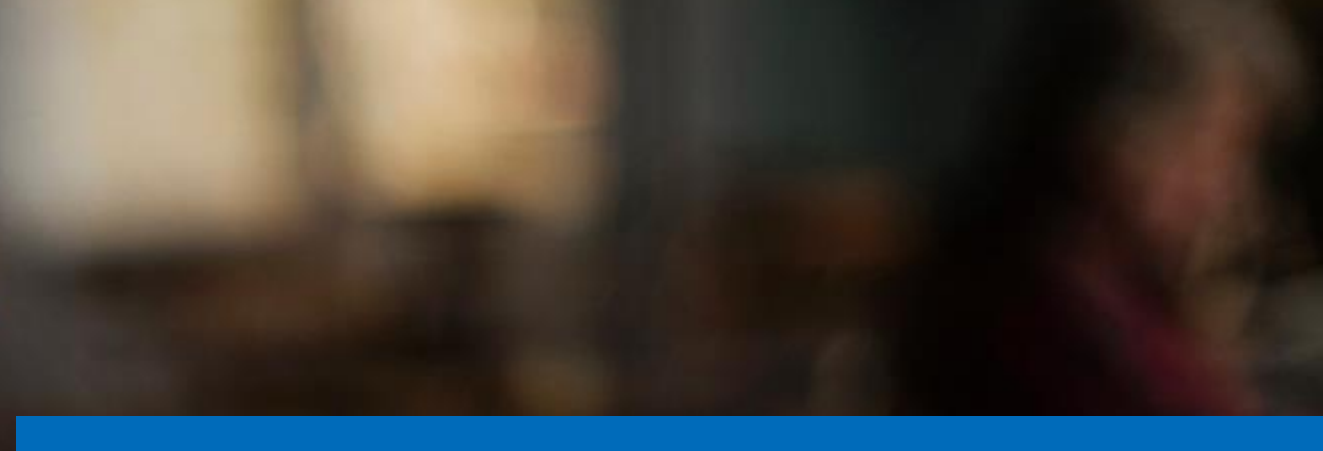

### Income distributions received reports

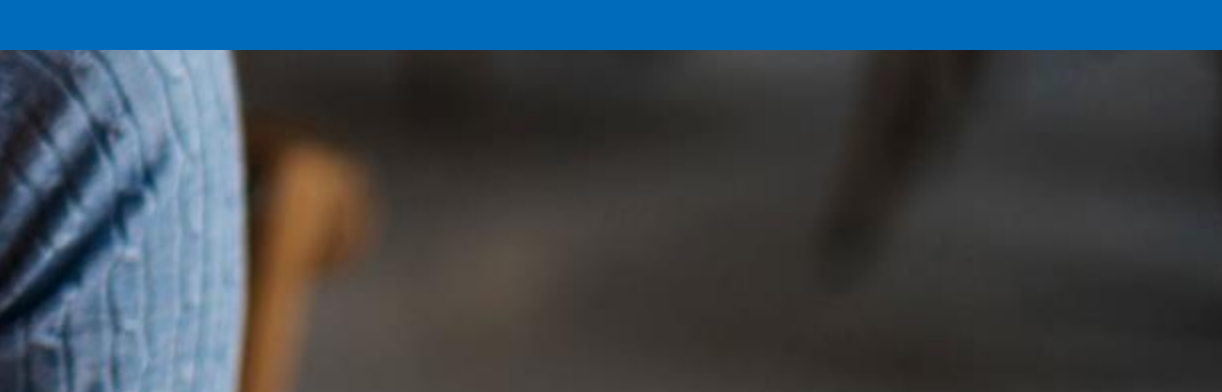

## Income distributions received reports

This report gives you a view of clients invested in income producing funds between set dates.

Select **Income distribution received reports**, then **Income distribution and consolidated natural income (CNI) analysis**.

Select your date range, Branch, Adviser and the clients you would like to view the income for. You can then select the reports you want to view.

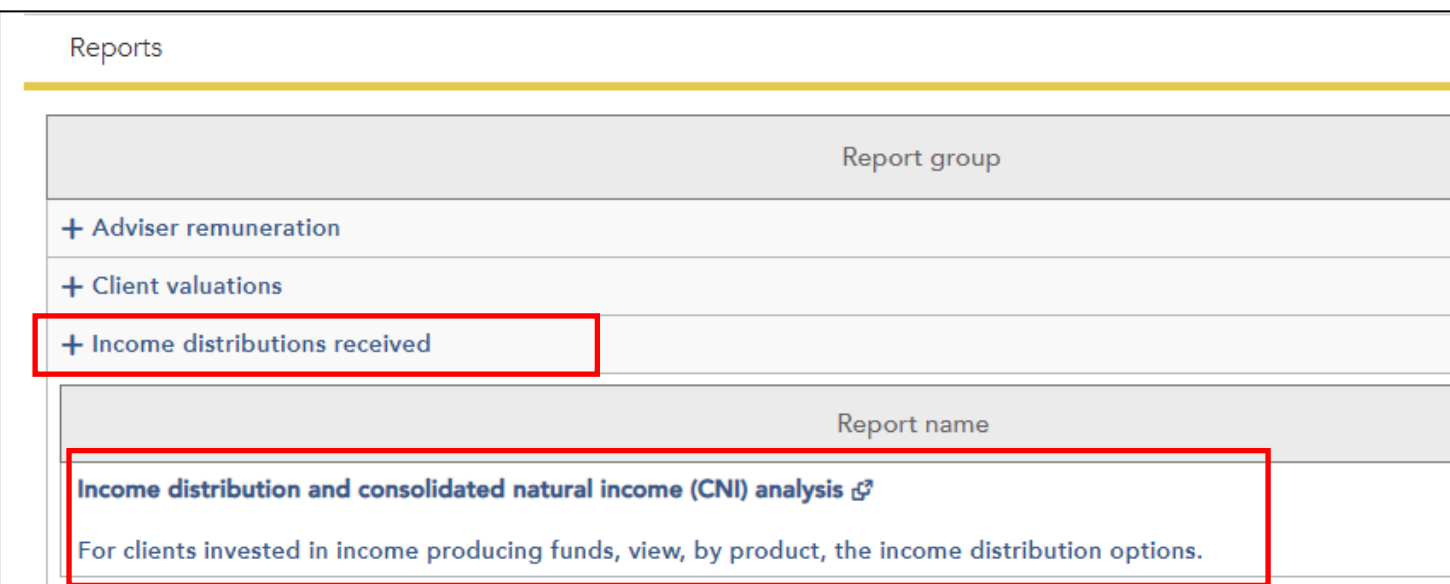

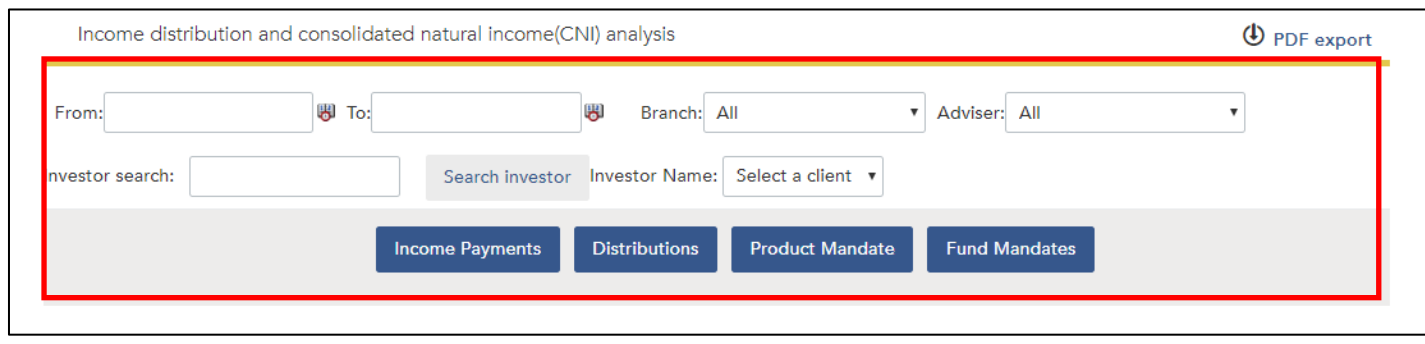

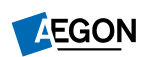

<span id="page-17-0"></span>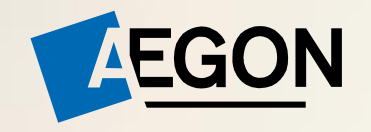

### Investments held and traded reports

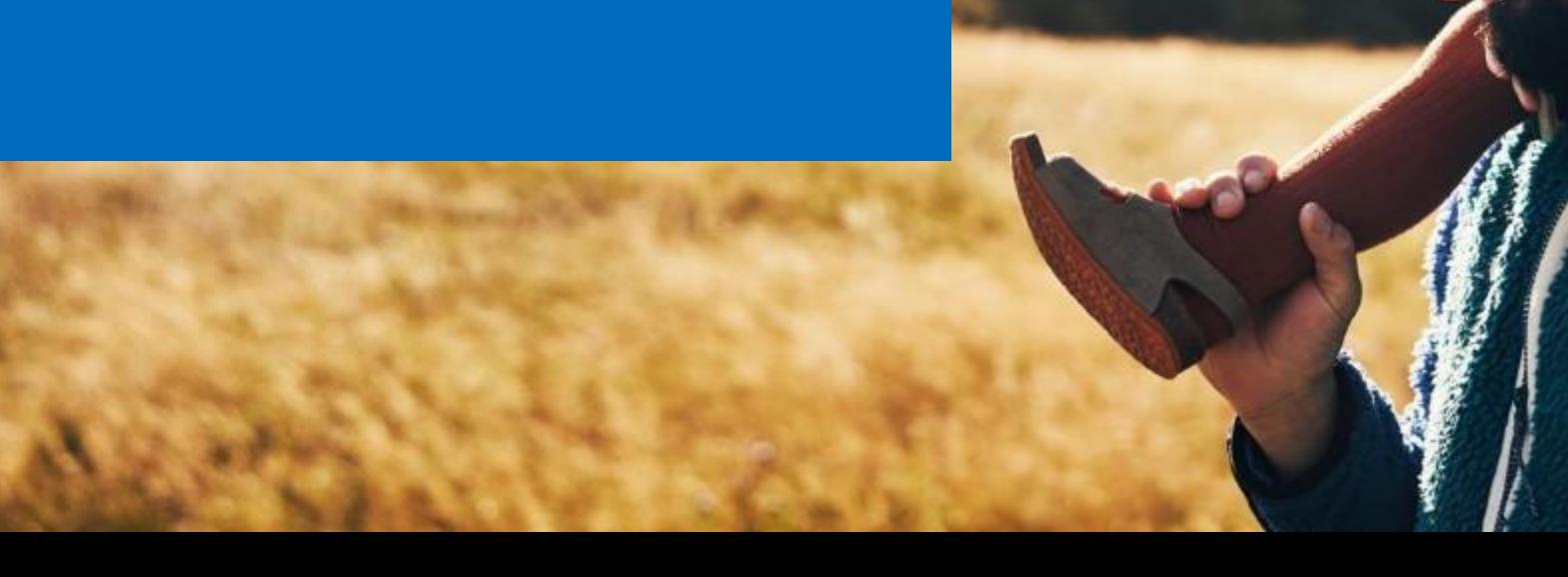

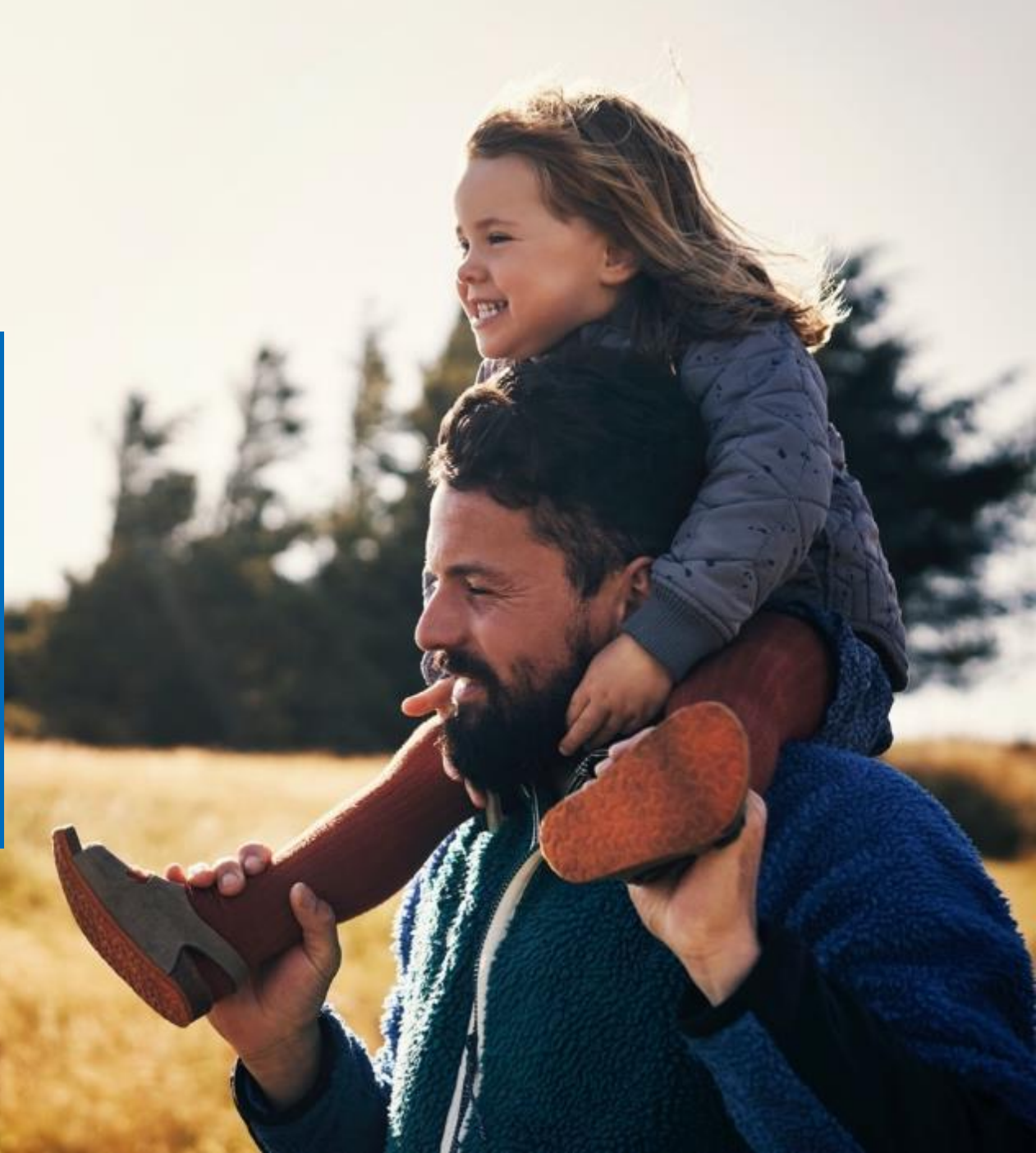

### Investments held and traded reports

#### **Description of reports available**

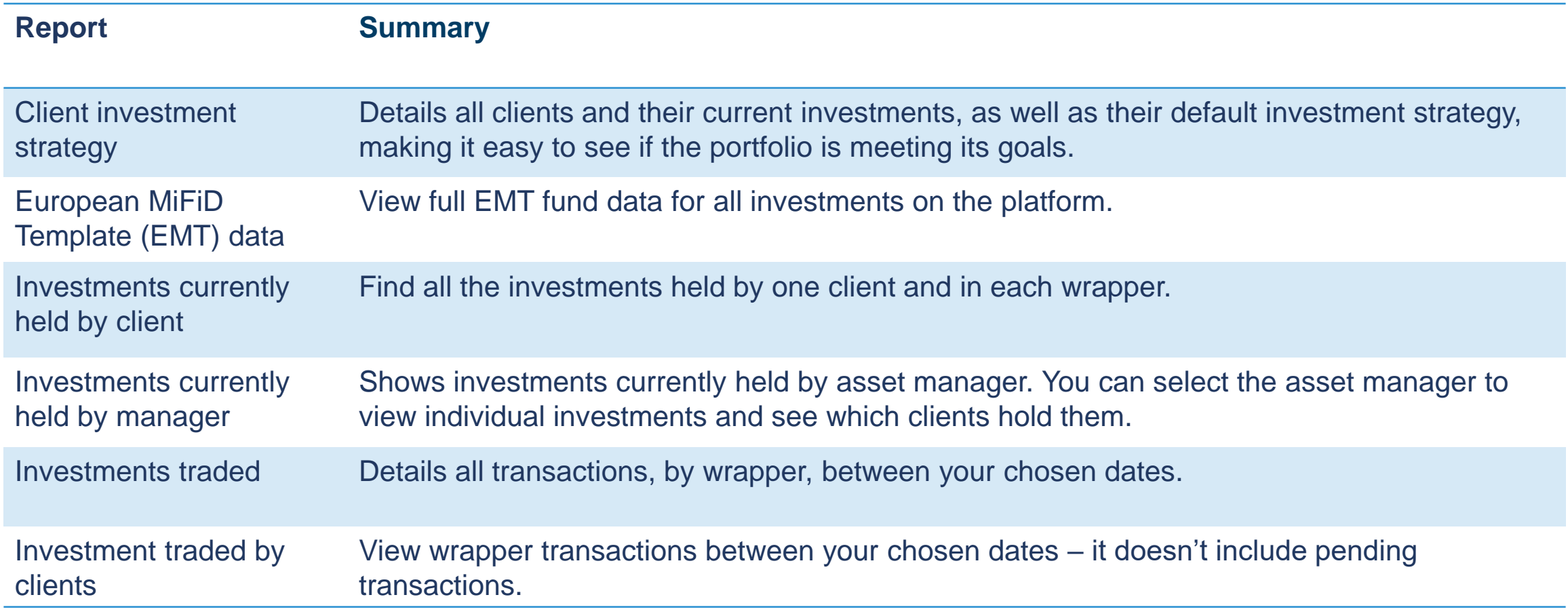

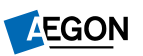

<span id="page-19-0"></span>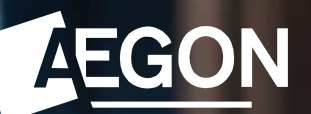

### Model portfolio management reports

## Model portfolio management reports

To access, select **Model portfolio management reports**. Then choose one of the following:

- Model portfolio analysis
- Model Portfolio Status

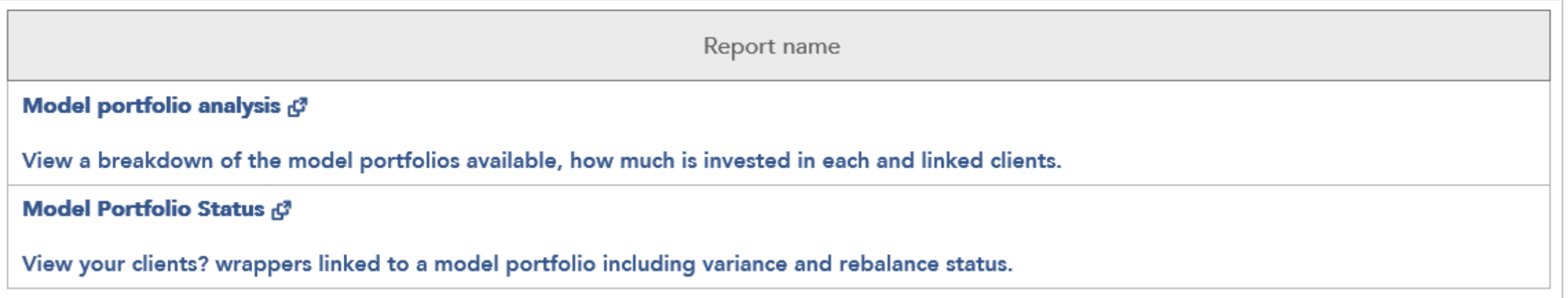

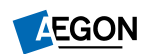

## Model portfolio management reports

Use the **Model portfolio analysis** to drill down to **Asset info**, **Investor info**, **Asset performance** or **Model performance** for each model portfolio set up.

You can select specific models and advisers as well as a date range.

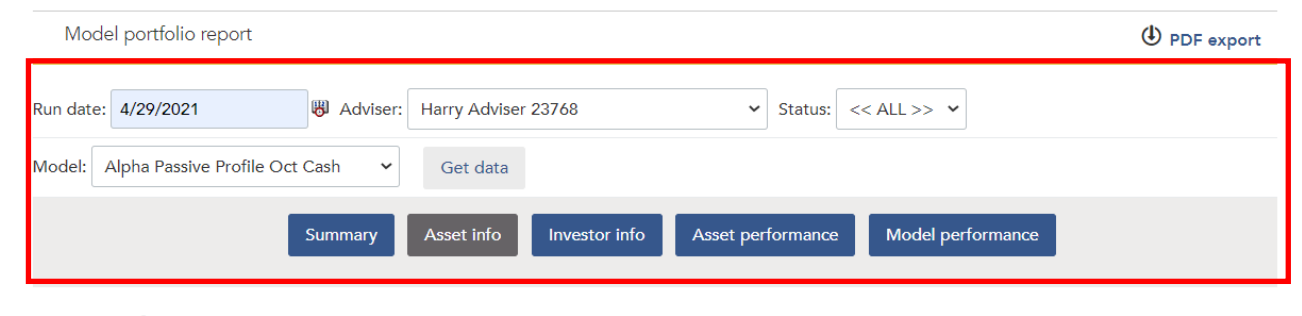

#### Asset info

This report shows the model AUM and investment strategy grouped by Adviser

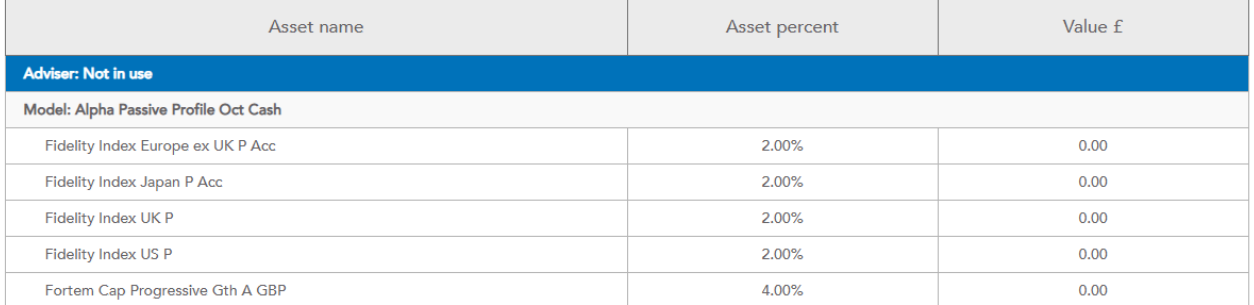

## Model portfolio management reports

#### **Model Portfolio Status** shows you information including:

- Client wrappers linked to a model portfolio
- Model portfolio name and status (open/ closed)
- Current variance of the asset allocation against the original model
- Date a wrapper was first linked
- Rebalance dates
- If there are regular contributions that are also linked to the model
- If auto rebalancing has been set up and if so the date of the next auto rebalance

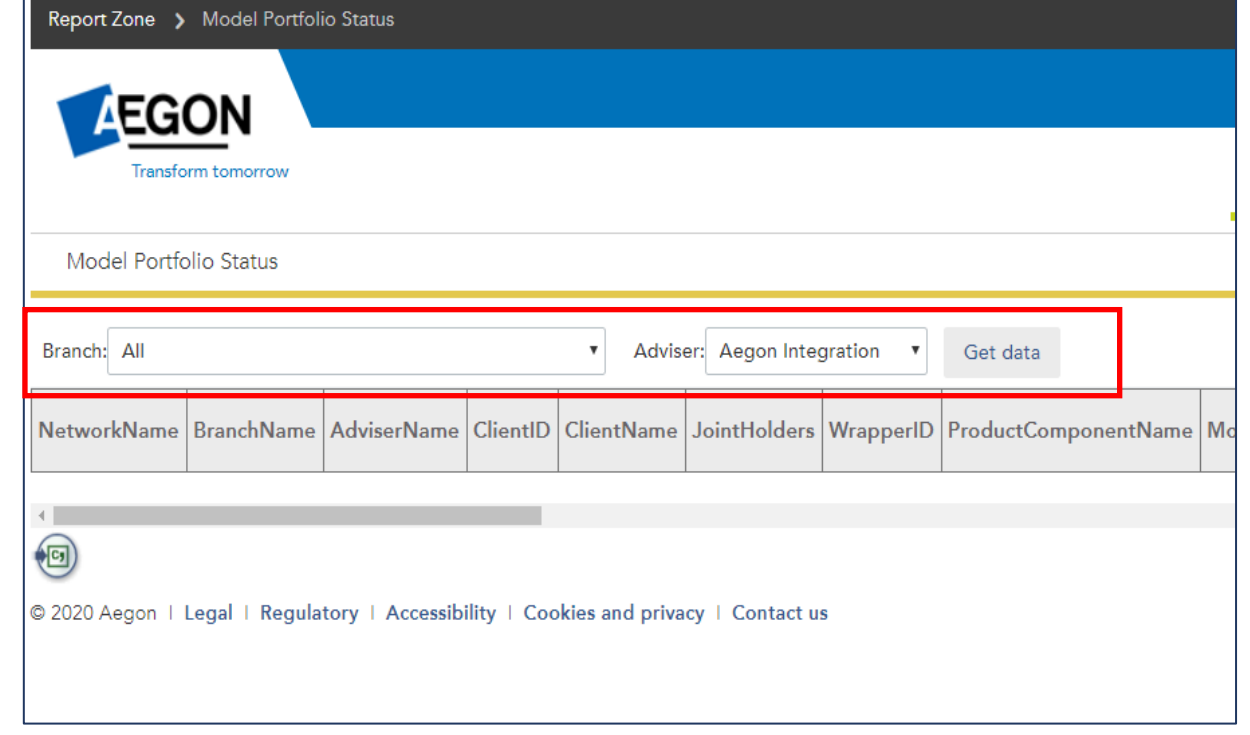

Select Branch and Adviser (you can select all if you wish) and then select **Get data**.

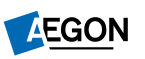

<span id="page-23-0"></span>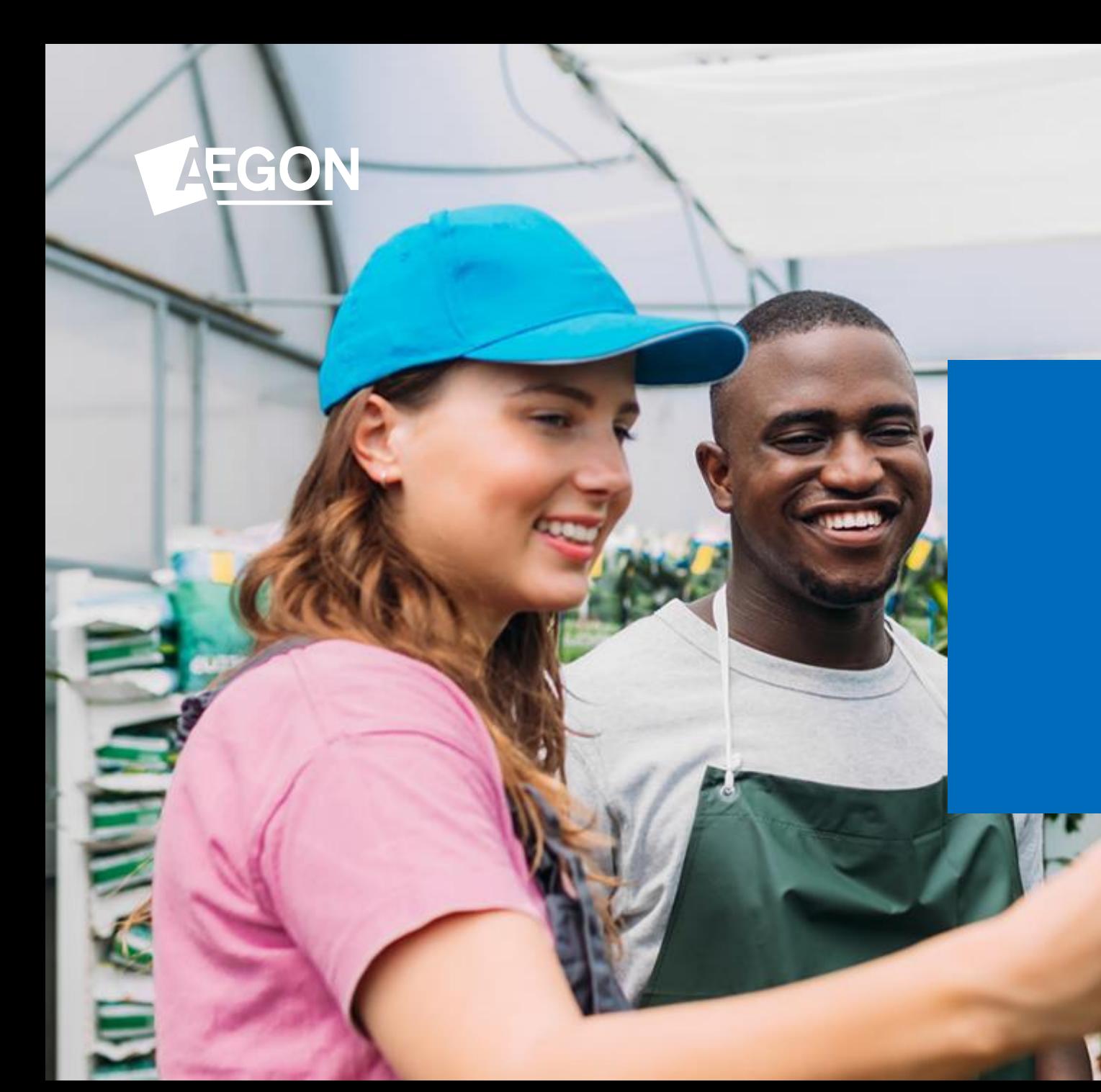

There are many useful reports in this section such as **value of products moved to a different adviser** and **remaining ISA allowance for each client in the current tax year**.

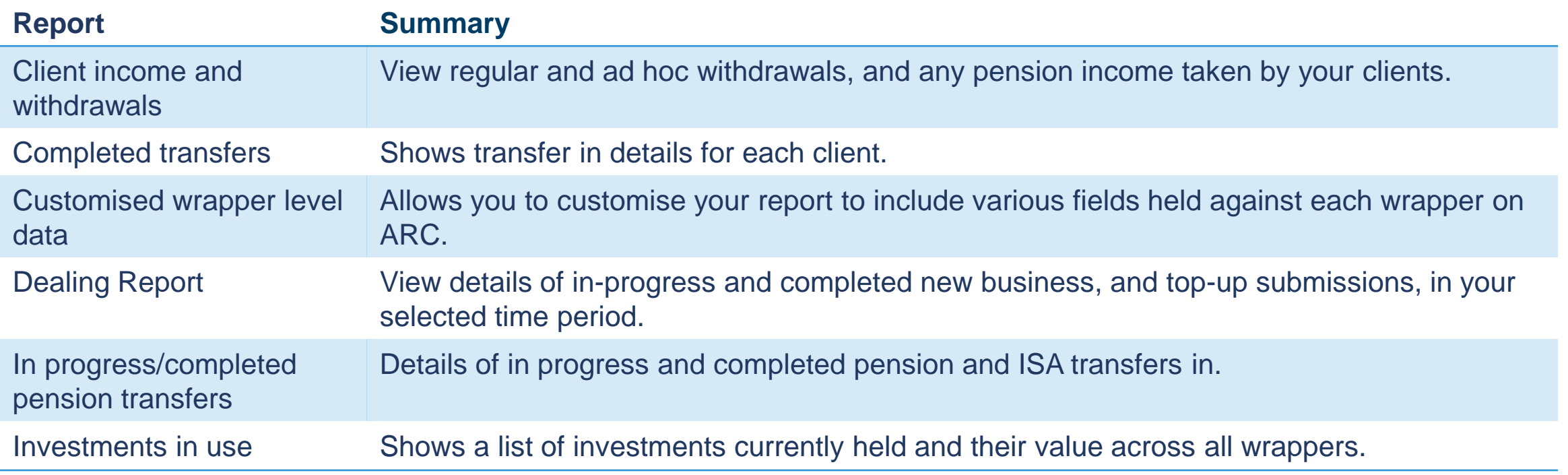

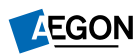

All vital information that can help you find opportunities to maximise your client base and add value.

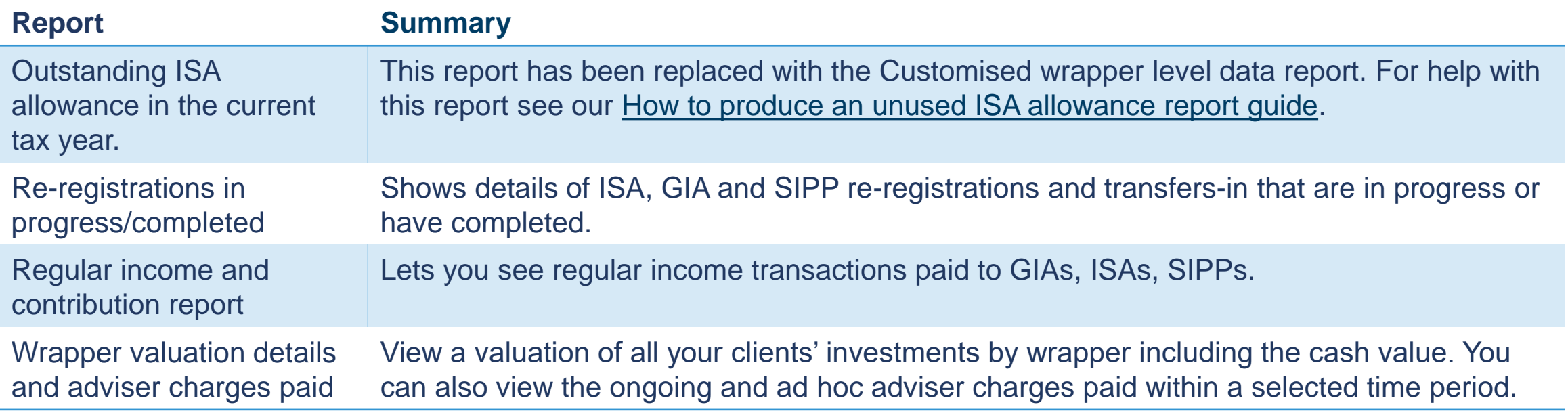

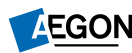

#### **Customised wrapper level data report**

- This flexible report allows you to choose the data fields you want to see for each wrapper on ARC.
- It automatically shows you data from the previous year, but you can select preferred dates.
- Pick from over 70 data fields, including:
	- Client name, address, email, retirement age
	- Regular income amount
	- Model portfolio they're linked to
	- Total wrapper value / value of just assets/ value of just cash (amount and percentage)
	- Platform charge (blended rate)
	- Adviser ongoing charge (amount and percentage)
	- Money in / out over period
	- Percentage gain / loss
	- ISA allowance data

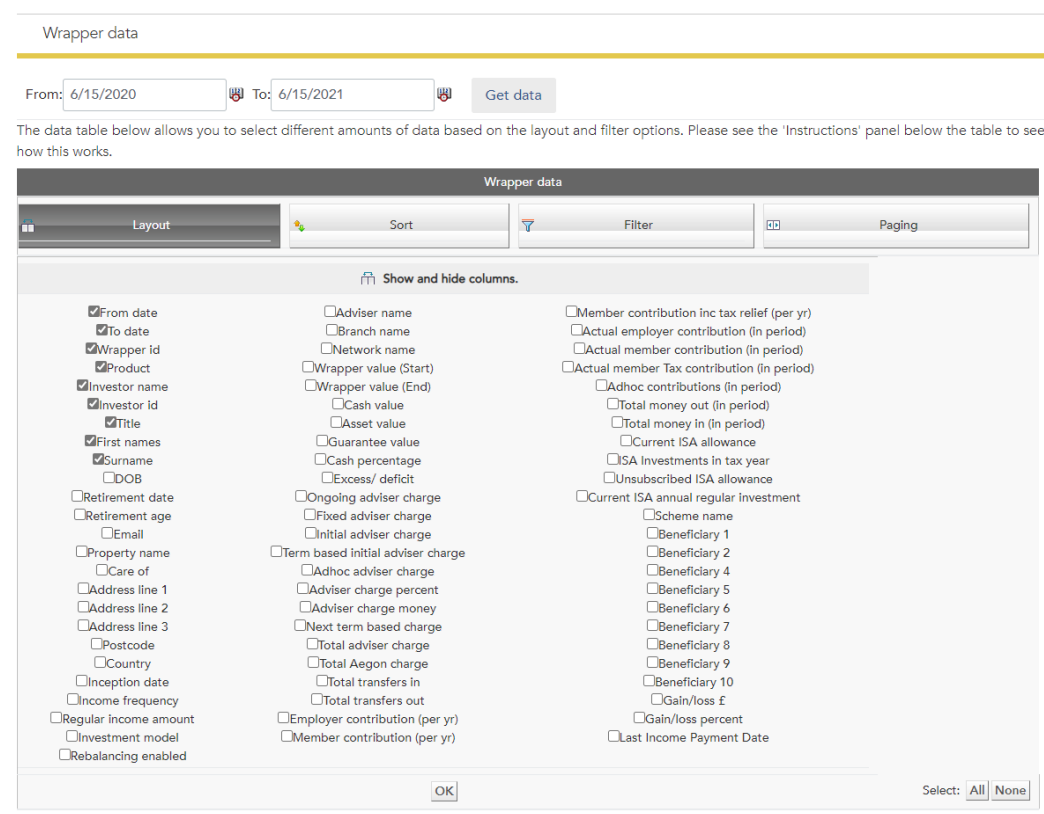

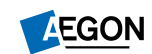

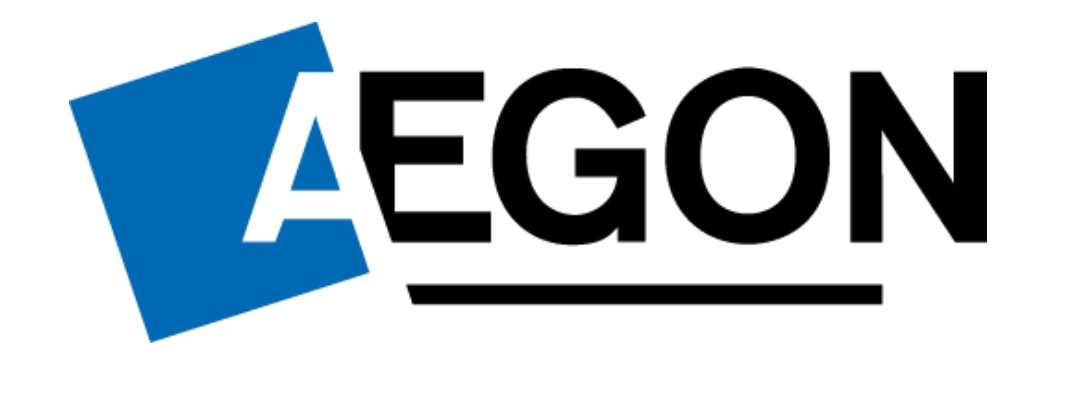

### aegon.co.uk <a>
©aegonuk <a>
<a>
<a>
<a>
<a>
<a>
<a>
<a>
</a>
<a>
<a>
<a>
<a>
<a>
<a>
<a>
</a>
<a>
<a>
<a>
<a>
<a>
<a>
<a</a>
<a>
<a>
<a>
<a</a>
<a>
<a</a>
<a>
<a>
<a</a>
<a</a>
<a>
<a</a>
<a</a>
<a>
<a</a>
<a>
<a</a>
<a</

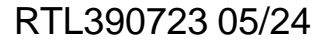